# **COMPILE TA PRIMTUX-LUBUNTU-18.04**

#### **PRÉREQUIS :**

- **rouge : à taper dans le terminal du système chrooté (le système qu'on crée)**
- **vert : à taper dans le terminal du système hôte**
- **Remplacer USER par votre nom d'utilisateur et « Répertoire\_de\_l'iso\_décompressée\_de\_Lubuntu-18.04 » par le vôtre.**
- **Toutes les modifications exécutées à partir de l'explorateur de fichier hôte se font en root.**
- **Testé sous Ubuntu 18.04 et 18.10**

#### **PRÉVOIR UNE DEMI-JOURNÉE :**

- 1. Mise en place de l'environnement :
- Dans l'environnement hôte : sudo apt-get install squashfs-tools schroot genisoimage
- • [Télécharger](http://cdimages.ubuntu.com/lubuntu/releases/18.04.1/release/lubuntu-18.04.1-desktop-amd64.iso) puis extraire l'iso de la Lubuntu 18.04
- Créer un répertoire squashfs dans le /home/USER
- Monter le filesystem.squashfs: sudo mount -t squashfs -o loop filesystem.squashfs /media/USER
- Copier le filesystem.squashfs monté dans /squashfs: sudo cp -av /media/USER/. **squashfs**
- Copier /run/systemd/resolve/stub-resolv.conf dans le /run/systemd/resolve/ du répertoire /home/USER/squashfs

### 2. Ajout des dépôts source :

sudo chroot /home/USER/squashfs apt-get update add-apt-repository ppa:jclic/master add-apt-repository ppa:webupd8team/java wget -O – https://depot.primtux.fr/repo/debs/key/PrimTux.gpg.key | apt-key add – wget -q – https://depot.primtux.fr/repo/debs/key/PrimTux.gpg.key | apt-key add –

- Supprimer PrimTux.gpg.key et -- de la racine du répertoire /home/USER/squashfs depuis l'explorateur de fichiers
- Créer le document vide primtux.list dans /etc/apt/sources.list.d et y inscrire:

*deb https://depot.primtux.fr/repo/debs PrimTux2-Stretch64 main deb https://depot.primtux.fr/repo/debs PrimTux4-amd64 main*

apt-get update

3. Configuration du français comme langue principale :

locale-gen fr\_FR locale-gen fr\_FR.UTF-8 dpkg-reconfigure locales update-locale LANG=fr\_FR.UTF-8

- 4. Téléchargement et installation des logiciels et librairies nécessaires à PrimTux :
- gksu et python-imaging: cat <<EOF | sudo tee /etc/apt/sources.list.d/artful.list deb http://archive.ubuntu.com/ubuntu/ artful universe EOF apt-get update apt-get install gksu python-imaging rm /etc/apt/sources.list.d/artful.list apt-get update && apt-get dist-upgrade
- • [Télécharger](https://primtux.fr/sources-lubuntu-18.04/libhunspell-1.4-0_1.4.1-2build1_amd64.deb) puis copier libhunspell depuis l'explorateur de fichiers dans /home/USER/squashfs/ puis : dpkg -i \*.deb
- Supprimer libhunspell: rm \*.deb
- Dans le système hôte: sudo mount --bind /proc squashfs/proc
- Dans le système chrooté : apt-get install --no-install-recommends base-files user-setup desktop-base coreutils dash e2fsprogs gzip hostname init login systemd gnupg locales console-setup lintian acpi x11 utils x11-apps accountsservice sudo gksu xdg-utils anacron bash bash-completion mesa-utils x11 common x11-session-utils x11-xkb-utils x11-xserver-utils xapps-common xinit grub-pc xorg xserverxorg-video-all xserver-xorg-input-all xserver-common xserver-xorg-input-mouse xserver-xorg-inputwacom xserver-xorg-video-mach64 xserver-xorg-video-qxl xserver-xorg-video-r128 xserver-xorgvideo-radeon xserver-xorg-video-sisusb xserver-xorg-video-tdfx vdpau-va-driver i965-va-driver xserver-xorg-video-intel xserver-xorg-video-vesa xserver-xorg-video-qxl xserver-xorg-video-nouveau xserver-xorg-video-fbdev alsa-utils alsa-tools sox pulseaudio gspeech flac wavpack lame libasound2 plugins python-feedparser python-gpod sox mpg321 gstreamer1.0-plugins-bad gstreamer1.0-pluginsbase gstreamer1.0-packagekit gstreamer1.0-plugins-good gstreamer1.0-plugins-ugly gstreamer1.0-x gstreamer1.0-fluendo-mp3 gstreamer1.0-alsa gstreamer1.0-libav libavformat57 libavcodec-extra57 libphonon4 libpulse0 libpulse-mainloop-glib0 frei0r-plugins alsa-firmware-loaders python-apt xdg-userdirs usbutils libmtp-runtime jmtpfs mtp-tools cpulimit trash-cli xserver-xorg-input-synaptics gxmessage fluxbox cdparanoia aspell aspell-fr baobab dillo itk3 iwidgets4 libstdc++5 ntfs-3g zenity unzip numlockx eject gnucap mlocate pavucontrol aptitude dkms gcc apt-transport-https libappindicator3-1 whois python-libuser python-glade2 vim udevil tcl8.5 tk8.5 tcl tk libtk-img python-qt4 python-sip udevil at-spi2-core tix hunspell-fr gtkdialog libssl0.9.8 libssl1.0.0 libt1-5 libttspico-data libttspico-utils libttspico0 lightdm-webkit-greeter tix at-spi2-core lightdm lightdm-gtk-greeter gnome-keyring libpamgnome-keyring policykit-1-gnome pam-dbus-notify gnome-system-tools pinta mirage imagemagick gimp gimp-plugin-registry xsane zlib1g libx11-6 e2fsprogs gparted file-roller fusesmb gvfs gvfs-bin gvfs-fuse gvfs-backends samba gigolo wicd iproute2 iptables net-tools dnsutils firefox firefox-locale-fr ntp debconf dnsmasq gamin lighttpd lighttpd-mod-magnet perl php-cgi php-xml libnotify-bin notification-daemon iptables-persistent rsyslog e2guardian privoxy openssl libnss3-tools console-data dnsutils whiptail ifupdown rsync openssh-server cups printer-driver-cups-pdf hplip hplip-gui hpijs-ppds printer-driver-c2050 printer-driver-c2esp printer-driver-cjet printer-driver-escpr openprinting-ppds gutenprint-locales printer-driver-gutenprint printer-driver-hpcups printer-driver-postscript-hp printerdriver-m2300w printer-driver-min12xxw printer-driver-pnm2ppa printer-driver-ptouch printer-driversag-gdi printer-driver-splix printer-driver-foo2zjs printer-driver-hpijs printer-driver-pxljr system-configprinter magicfilter djtools librecode0 recode lpr xfonts-100dpi xfonts-75dpi xfonts-base xfonts-terminus fonts-liberation gnome-font-viewer fonts-opendyslexic fonts-dejavu-core fonts-dejavu-extra fontsliberation fonts-sil-gentium fonts-sil-gentium-basic gnome-icon-theme-symbolic ttf-dejavu-core gtk2 engines-murrine murrine-themes adwaita-icon-theme faenza-icon-theme gtk2-engines gtk2-engines-

pixbuf mothsart-wallpapers-primtux arandr menulibre pcmanfm spacefm rox-filer leafpad shutter xfburn gnome-calculator xournal libreoffice libreoffice-help-fr libreoffice-l10n-fr libreoffice-pdfimport osmo xpdf filezilla vlc openshot winff audacity soundconverter htop hardinfo xscreensaver seahorse gnome-packagekit onboard krita xpaint krita-l10n tuxguitar musescore geany accueil-primtux2 administration-eleves-primtux arreter-primtux-ubuntu autologin-primtux-ubuntu fskbsetting roxtermcommon roxterm-gtk2 synapse toutenclic lxpanel lxappearance xfce4-panel xfce4-cpufreq-plugin xfce4 datetime-plugin xfce4-fsguard-plugin xfce4-indicator-plugin xfce4-pulseaudio-plugin xfce4-netloadplugin xfce4-quicklauncher-plugin xfce4-systemload-plugin xfce4-notifyd synaptic gdebi lsb-release gcompris-qt-primtux pysycache pysycache-buttons-beerabbit pysycache-buttons-crapaud pysycachebuttons-ice pysycache-buttons-wolf pysycache-click-dinosaurs pysycache-click-sea pysycache-dblclickappleandpear pysycache-dblclick-butterfly pysycache-i18n pysycache-images pysycache-move-animals pysycache-move-food pysycache-move-plants pysycache-move-sky pysycache-move-sports pysycachepuzzle-cartoons pysycache-puzzle-photos pysycache-sounds tuxpaint childsplay childsplay-alphabetsounds-fr childsplay-alphabet-sounds-ca ri-li supertux hannah tuxmath gtans stellarium seahorseadventures scratch ktuberling klettres kde-l10n-fr goldendict tuxpaint-config blobby frozen-bubble jclic jclic-reports tbo monsterz leterrier-aller drgeo-primtux edit-interactive-svg geonext-primtux geotortuestretch intef-exe jnavigue-primtux microscope-virtual-primtux multiplication-station-primtux omegaprimtux omnitux-light openboard pylote-primtux pysiogame qdictionnaire leterrier-cibler leterrierfubuki leterrier-suitearithmetique leterrier-tierce etoys firmware-b43-installer firmware-b43legacyinstaller b43-fwcutter alsa-firmware-loaders iucode-tool intel-microcode

- Allègement: apt-get autoremove fonts-noto-cjk abiword-common gnumeric
- Purge des fichiers de configuration: dpkg --purge \$(COLUMNS=200 dpkg -l | grep "^rc" | tr -s ' ' | cut -d  $'$  -f 2)
- Supprimer les raccourcis Krita avec l'explorateur de fichiers dans /home/USER/squashfs/usr/share/applications et ne garder que le plus lourd (4 Ko)
- Dans le système hôte, sudo umount /proc squashfs/proc . Si cette commande ne fonctionne pas, redémarrer.
- • [Télécharger](https://primtux.fr/sources-lubuntu-18.04/includes.chroot.tar.gz) et copier includes-chroot avec l'explorateur de fichier à la racine du système chrooté (/home/USER/squashfs).

### 5. Hooks :

• Ajout des utilisateurs:

useradd --password oymab1U7DSUmg -m -k /etc/skel administrateur useradd --password oymab1U7DSUmg -m -k /etc/skel-mini 01-mini useradd --password oymab1U7DSUmg -m -k /etc/skel-super 02-super useradd --password oymab1U7DSUmg -m -k /etc/skel-maxi 03-maxi usermod --password oymab1U7DSUmg root

• Hooks login et sécurité :

groupadd -r nopasswdlogin gpasswd -a 01-mini nopasswdlogin gpasswd -a 02-super nopasswdlogin gpasswd -a 03-maxi nopasswdlogin

adduser administrateur audio adduser administrateur cdrom adduser administrateur video adduser administrateur sudo

adduser administrateur netdev adduser administrateur plugdev adduser administrateur fuse adduser administrateur users adduser administrateur lp adduser administrateur lpadmin adduser administrateur scanner adduser 01-mini audio adduser 01-mini cdrom adduser 01-mini video adduser 01-mini netdev adduser 01-mini plugdev adduser 01-mini fuse adduser 01-mini users adduser 01-mini lp adduser 01-mini scanner

adduser 02-super audio adduser 02-super cdrom adduser 02-super video adduser 02-super netdev adduser 02-super plugdev adduser 02-super fuse adduser 02-super users adduser 02-super lp adduser 02-super scanner

adduser 03-maxi audio adduser 03-maxi cdrom adduser 03-maxi video adduser 03-maxi netdev adduser 03-maxi plugdev adduser 03-maxi fuse adduser 03-maxi users adduser 03-maxi lp adduser 03-maxi scanner

chown -R administrateur:administrateur /home/01-mini/.config/lxpanel chown -R administrateur:administrateur /home/01-mini/.config/xfce4 chown -R administrateur:administrateur /home/02-super/.config/lxpanel chown -R administrateur:administrateur /home/02-super/.config/xfce4 chown -R administrateur:administrateur /home/03-maxi/.config/lxpanel chown -R administrateur:administrateur /home/03-maxi/.config/xfce4

chown -R administrateur:administrateur /home/01-mini/.config/libfm chown -R administrateur:administrateur /home/02-super/.config/libfm chown -R administrateur:administrateur /home/03-maxi/.config/libfm

chown -R administrateur:administrateur /home/01-mini/.fluxbox/startup chown -R administrateur:administrateur /home/02-super/.fluxbox/startup chown -R administrateur:administrateur /home/03-maxi/.fluxbox/startup

chown administrateur:administrateur /home/01-mini/.config/rox.sourceforge.net/ROX-Filer/Options chown administrateur:administrateur /home/02-super/.config/rox.sourceforge.net/ROX-Filer/Options chown administrateur:administrateur /home/03-maxi/.config/rox.sourceforge.net/ROX-Filer/Options

chown administrateur:administrateur /home/01-mini/.config/rox.sourceforge.net/ROX-Filer/globicons chown administrateur:administrateur /home/02-super/.config/rox.sourceforge.net/ROX-Filer/globicons chown administrateur:administrateur /home/03-maxi/.config/rox.sourceforge.net/ROX-Filer/globicons chown administrateur:administrateur /home/01-mini/.config/rox.sourceforge.net/ROX-Filer/menus2 chown administrateur:administrateur /home/02-super/.config/rox.sourceforge.net/ROX-Filer/menus2 chown administrateur:administrateur /home/03-maxi/.config/rox.sourceforge.net/ROX-Filer/menus2 chown administrateur:administrateur /home/01-mini/.config/rox.sourceforge.net/ROX-Filer/panels chown administrateur:administrateur /home/02-super/.config/rox.sourceforge.net/ROX-Filer/panels chown administrateur:administrateur /home/03-maxi/.config/rox.sourceforge.net/ROX-Filer/panels

chmod -R 777 /home/02-super/abuledu-primtux/abuledu-aller chmod -R 777 /home/03-maxi/abuledu-primtux/abuledu-aller

chown -R 01-mini:01-mini /home/01-mini/.wine chown -R 02-super:02-super /home/02-super/.wine chown -R 03-maxi:03-maxi /home/03-maxi/.wine

chsh -s /bin/inactif 01-mini; chsh -s /bin/inactif 02-super; chsh -s /bin/inactif 03-maxi; chsh -s /bin/bash administrateur;

cd /home/01-mini ln -s ../administrateur/Public Public

cd /home/02-super ln -s ../administrateur/Public Public

cd /home/03-maxi ln -s ../administrateur/Public Public

chmod -R 2777 /home/administrateur/Public

• Ajout du support de l'architecture i386:

dpkg --add-architecture i386

apt-get update

apt-get install libqt4-svg:i386 libgl-gst:i386 libxrandr2:i386 libxcursor1:i386 libxinerama1:i386 libxft2:i386 libstdc++5:i386 libqt4-sql-mysql:i386 libcairo2:i386 libxmu6:i386 gtk2-engines:i386 libgtk2.0-0:i386 libgdkpixbuf2.0-0:i386 wine32:i386 libsqlite3-0:i386 libqt4-network:i386 libqt4-script:i386 libqt4-xml:i386 libudev1:i386 libexif12:i386 libnss3:i386 libgconf2-4:i386 libxss1:i386

aptitude install leterrier-calculette-capricieuse:i386 leterrier-calcul-mental:i386 leterrier-imageo:i386

• system-config-samba / handymenu:

apt-get install /usr/share/primtux/system-config-samba\_1.2.63-0ubuntu6\_all.deb && sudo aptitude install handymenu

• Vider le cache apt: cd /var/cache/apt/archives && sudo rm \*.deb

## 6. Compilation de l'iso

• Remplacer le contenu de lubuntu.seed du répertoire /preseed de l'iso décompressée par celui-ci

*# The Lubuntu seeds assume that installation of Recommends is disabled. d-i base-installer/install-recommends boolean true # Créer un compte root. d-i passwd/root-login boolean true d-i passwd/root-password password tuxprof d-i passwd/root-password-again password tuxprof # clavier fr # d-i keymap select fr # localhost name d-i netcfg/get\_hostname string primtux # no normal user d-i passwd/make-user boolean false # Enable extras.ubuntu.com. d-i apt-setup/extras boolean true # Install the Lubuntu desktop. tasksel tasksel/first multiselect lubuntu-desktop # No LXDE translation packages yet. d-i pkgsel/language-pack-patterns string*

- Générer l'initrd dans l'environnement chrooté: sudo chroot squashfs update-initramfs -k all -u && exit
- Sous l'explorateur de fichiers, remplacer deux fichiers essentiels sur l'image disque, que l'on trouve dans iso/casper : vmlinuz et initrd.lz. On les remplace par les fichiers vmlinuz-\* et initrd-img\* que l'on trouve dans le dossier squashfs/boot en les renommant vmlinuz et initrd.lz
- Générer le filesystem.manifest: sudo chroot squashfs dpkg-query -W --showformat='\${Package} \${Version}\n' > /home/USER/filesystem.manifest chmod go-w filesystem.manifest
- Génération du filesystem.squashfs : cd /home/USER/squashfs && sudo mksquashfs . /home/USER/filesystem.squashfs
- Remplacer le filesystem.squashfs généré par le nouveau dans le répertoire /casper de l'iso de Lubuntu-18.04
- Dans le répertoire de l'iso: sudo bash -c "find . -path ./isolinux -prune -o -type f -not -name md5sum.txt -print0 | xargs -0 md5sum | tee md5sum.txt"
- Reconstruction de l'iso:

[Télécharger](https://primtux.fr/sources-lubuntu-18.04/isohdpfx.bin) isohdpfx.bin et le copier dans /home/USER

```
xorriso -as mkisofs \
-isohybrid-mbr /home/USER/isohdpfx.bin \
-c isolinux/boot.cat \
-b isolinux/isolinux.bin \
-no-emul-boot \
-boot-load-size 4 \
-boot-info-table \
-eltorito-alt-boot \
-e boot/grub/efi.img \
```
 -no-emul-boot \ -isohybrid-gpt-basdat \ -o /home/USER/PrimTux4-Lubuntu-18.04.iso \ /home/USER/Répertoire\_de\_l'iso\_décompressée\_de\_Lubuntu-18.04

Sources:

- • [https://doc.ubuntu-fr.org/personnaliser\\_livecd](https://doc.ubuntu-fr.org/personnaliser_livecd)<br>• https://framagit.org/Steph/ptx4
- <https://framagit.org/Steph/ptx4>

Stéphane Deudon / Steph / PrimTux

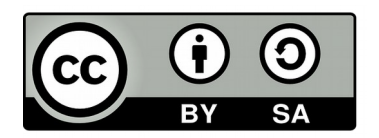